# **Fichier lisezmoi Novell Filr 1.1**

Septembre 2014

# **1 Présentation du produit**

Novell Filr vous permet d'accéder facilement à tous vos fichiers et dossiers, depuis un poste de travail, un navigateur ou un périphérique mobile. Vous pouvez également promouvoir la collaboration sur les fichiers en partageant les fichiers et les dossiers avec d'autres utilisateurs. Pour obtenir une présentation détaillée de Filr, reportez-vous au manuel *How Filr Works–Overview Guide (Guide de fonctionnement de Filr)*.

Vous pouvez accéder à Filr des manières suivantes :

- Depuis un navigateur Web sur votre poste de travail, conformément aux indications du *[Guide de](http://www.novell.com/documentation/novell-filr-1-1/filr-1-1_user/data/bookinfo.html)  [l'utilisateur de l'application Web Novell Filr](http://www.novell.com/documentation/novell-filr-1-1/filr-1-1_user/data/bookinfo.html)* (http://www.novell.com/documentation/novell-filr-1-1/ filr-1-1\_user/data/bookinfo.html)
- Depuis un périphérique mobile, conformément aux indications du manuel *[Démarrage rapide de](http://www.novell.com/documentation/novell-filr-1-1/filr-1-1_qs_mobile/data/filr-1-1_qs_mobile.html)  [l'application Filr pour mobile](http://www.novell.com/documentation/novell-filr-1-1/filr-1-1_qs_mobile/data/filr-1-1_qs_mobile.html)* (http://www.novell.com/documentation/novell-filr-1-1/filr-1- 1\_qs\_mobile/data/filr-1-1\_qs\_mobile.html)
- Depuis un ordinateur de bureau, comme l'indiquent les manuels *[Démarrage rapide de l'application](http://www.novell.com/documentation/novell-filr-1-1/filr-1-1_qs_desktop/data/filr-1-1_qs_desktop.html)  [de bureau Novell Filr pour Windows](http://www.novell.com/documentation/novell-filr-1-1/filr-1-1_qs_desktop/data/filr-1-1_qs_desktop.html)* (http://www.novell.com/documentation/novell-filr-1-1/filr-1- 1\_qs\_desktop/data/filr-1-1\_qs\_desktop.html) et *[Démarrage rapide de l'application de bureau](http://www.novell.com/documentation/novell-filr-1-1/filr-1-1_qs_desktopmac/data/filr-1-1_qs_desktop.html)  [Novell Filr pour Mac](http://www.novell.com/documentation/novell-filr-1-1/filr-1-1_qs_desktopmac/data/filr-1-1_qs_desktop.html)* (http://www.novell.com/documentation/novell-filr-1-1/filr-1- 1\_qs\_desktopmac/data/filr-1-1\_qs\_desktop.html)

Novell Filr 1.1 offre les améliorations suivantes :

- Prise en charge de Microsoft SQL
- Liste blanche et liste noire pour le partage
- Gestion des périphériques mobiles
- Partage à l'aide d'un lien Filr
- Corrections de bogues
- Et bien d'autres fonctions

Pour consulter la liste complète des nouvelles fonctionnalités proposées dans Filr 1.1, reportezvous à la section « What's New in Filr 1.1 » (Nouveautés de Filr 1.1) du *Novell Filr 1.1 Installation and Configuration Guide* (Guide d'installation et de configuration de Novell Filr 1.1 bêta).

# **2 Configuration système requise pour Filr**

La configuration système requise pour Novell Filr 1.1 (y compris la configuration requise pour les périphériques mobiles) est décrite à la section « [Filr System Requirements](https://www.novell.com/documentation/beta/novell-filr-1-1/filr-1-1_inst/data/birglh6.html) » (https:// www.novell.com/documentation/beta/novell-filr-1-1/filr-1-1\_inst/data/birglh6.html) (Configuration système requise pour Filr) du *[Novell Filr 1.1 Installation and Configuration Guide](https://www.novell.com/documentation/novell-filr-1-1/filr-1-1_inst/data/bookinfo.html)* (https:// www.novell.com/documentation/novell-filr-1-1/filr-1-1\_inst/data/bookinfo.html) (Guide d'installation et de configuration de Novell Filr 1.1).

# **3 Instructions d'installation**

Les instructions d'installation complètes sont disponibles dans le *[Guide d'installation et de configuration](https://www.novell.com/documentation/novell-filr-1-1/filr-1-1_inst/data/bookinfo.html)  [de Novell Filr 1.1](https://www.novell.com/documentation/novell-filr-1-1/filr-1-1_inst/data/bookinfo.html)* (https://www.novell.com/documentation/novell-filr-1-1/filr-1-1\_inst/data/ bookinfo.html).

# **4 Problèmes d'installation**

- [Section 4.1, « Erreur lors de la configuration d'un disque dur secondaire \(/vastorage\) sur Xen »,](#page-1-0)  [page 2](#page-1-0)
- [Section 4.2, « Impossible de redémarrer l'applicatif en raison de la modification du second](#page-1-1)  [contrôleur SCSI en VMware Paravirtual », page 2](#page-1-1)

### <span id="page-1-0"></span>**4.1 Erreur lors de la configuration d'un disque dur secondaire (/ vastorage) sur Xen**

Lorsque vous installez l'applicatif de base de données, d'indexation de recherche ou Filr sur Xen, le fait de configurer des disques durs (/vastorage ou /var) pendant l'exécution du programme d'installation Filr peut se traduire par l'erreur suivante :

PCI: Fatal: No config space access function found. Unable to read sysrq code in control/sysrq i8042: No controller found end\_request:I/O error, dev xvda 18576

Ce problème peut entraîner un léger retard. Le serveur fonctionnera toutefois normalement.

Vérifiez que les disques sont ajoutés comme prévu en exécutant la commande suivante à partir de la console de l'applicatif :

df -h

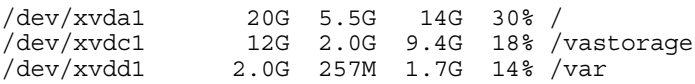

#### <span id="page-1-1"></span>**4.2 Impossible de redémarrer l'applicatif en raison de la modification du second contrôleur SCSI en VMware Paravirtual**

Lors de l'installation ou de la mise à niveau d'un applicatif, la modification d'un contrôleur SCSI en *VMware Paravirtual* peut provoquer une condition hors service, il est alors impossible de redémarrer l'applicatif correctement.

Pour modifier un contrôleur SCSI en *VMware Paravirtual* de manière compatible avec l'applicatif Filr :

- **1** Ajoutez le nouveau disque à l'applicatif et sélectionnez le nouveau contrôleur SCSI.
- **2** Démarrez l'applicatif (terminez le processus d'installation ou de mise à niveau, le cas échéant). Vérifiez que tous les applicatifs du système Filr sont en cours d'exécution en vous connectant à Filr en tant qu'administrateur Filr sur le port 8443.
- **3** Arrêtez chaque applicatif du système Filr. [Pour plus d'informations sur la procédure d'arrêt de l'applicatif en toute sécurité, reportez-vous à la section « Shutting Down and Restarting the Novell Appliance » (Arrêt et redémarrage de l'applicatif Novell) du *Novell Filr 1.1 Administration Guide* (Guide d'administration de Novell Filr 1.1).]
- **4** Modifiez le contrôleur en *VMware Paravirtual*.
- **5** Démarrez chaque applicatif du système Filr.

## **5 Problèmes liés à la mise à niveau**

- [Section 5.1, « Les mises à niveau progressives ne sont pas prises en charge dans un](#page-2-0)  [environnement en grappes », page 3](#page-2-0)
- [Section 5.2, « Fichiers manquants en raison d'un caractère accentué et devant être resynchronisés](#page-2-1)  [après la mise à niveau », page 3](#page-2-1)
- [Section 5.3, « Les serveurs OES 11 SP1 doivent être mis à jour avant une mise à niveau vers](#page-3-0)  [Filr 1.1 », page 4](#page-3-0)
- [Section 5.4, « Les paramètres ne sont pas conservés lors d'une mise à niveau », page 4](#page-3-1)

#### <span id="page-2-0"></span>**5.1 Les mises à niveau progressives ne sont pas prises en charge dans un environnement en grappes**

Les mises à niveau progressives (mise à niveau d'un serveur Filr ou d'indexation de recherche, tandis que l'autre serveur continue à servir des clients) ne sont pas prises en charge lors de la mise à niveau de Filr 1.0.1 vers Filr 1.1 dans un environnement en grappes.

Vous devez arrêter tous les applicatifs Filr et d'indexation de recherche avant de lancer la procédure de mise à niveau. Une fois la mise à niveau terminée, redémarrez les applicatifs.

Ce problème ne concerne ni les petites installations, ni les installations de grande taille non mises en grappes.

Pour plus d'informations sur la mise à niveau de Filr, reportez-vous à la section « Upgrading Filr » (Mise à niveau de la base de données MySQL de Filr) du *Novell Filr 1.1 Installation and Configuration Guide* (Guide d'installation et de configuration de Novell Filr 1.1 bêta).

#### <span id="page-2-1"></span>**5.2 Fichiers manquants en raison d'un caractère accentué et devant être resynchronisés après la mise à niveau**

Dans la version initiale de Filr, les caractères accentués dans les noms de fichiers n'étaient pas distingués. En conséquence, si un fichier était synchronisé depuis le système de fichiers vers un dossier réseau et qu'un autre fichier portant le même nom (à l'exception d'un caractère accentué) tentait une synchronisation, cette dernière opération échouait.

Ce problème a été corrigé dans Filr 1.0.1. Les fichiers ou répertoires dont les noms sont identiques, à la différence près de la présence d'un caractère accentué, peuvent désormais être synchronisés avec Filr à partir du système de fichiers.

Pour activer la synchronisation de ces types de fichiers après la mise à niveau de Filr 1.0 vers une version ultérieure, effectuez l'une des opérations suivantes :

- Activez la synchronisation JITS (Just-in-Time) sur le site Filr si ce n'est pas encore fait. Accédez ensuite au dossier contenant les fichiers afin de déclencher la synchronisation JITS et de mettre à jour le contenu du dossier. Reportez-vous à la section « Enabling Just-in-Time Synchronization (Activation de la synchronisation JITS) » du manuel *Novell Filr 1.1 Administration Guide* (Guide d'administration de Novell Filr 1.0.1).
- Effectuez une synchronisation complète du dossier réseau contenant les fichiers. Reportez-vous à la section « Synchronizing a Net Folder (Synchronisation d'un dossier réseau) » du manuel *Novell Filr 1.1 Administration Guide 1.0.1)* (Guide d'administration de Novell Filr.

### <span id="page-3-0"></span>**5.3 Les serveurs OES 11 SP1 doivent être mis à jour avant une mise à niveau vers Filr 1.1**

**IMPORTANT :** L'absence de mise à jour de vos serveurs OES 11 SP1 peut entraîner l'échec des serveurs eDirectory (LDAP) configurés.

Compte tenu des améliorations apportées à Filr 1.1 sur le plan de l'évolutivité et des performances, les serveurs ciblés par Filr doivent être en mesure de prendre en charge l'augmentation du service de fichiers et d'autres requêtes.

Le serveur NCP livré avec OES 11 SP1 ne peut pas prendre en charge un nombre plus importante de requêtes.

Si l'un de vos serveurs OES 11 SP1 répond aux critères ci-dessous, vous devez le mettre à jour avant d'effectuer une mise à niveau vers Filr 1.1 :

Hébergement de dossiers réseau ou de dossiers privés de stockage personnel

et

La mise à jour de maintenance planifiée de décembre 2012 n'est pas appliquée

Pour préparer les serveurs OES 11 SP1 en vue de la prise en charge de Filr 1.1 :

**1** Assurez-vous que tous les serveurs OES 11 SP1 ciblés par Filr sont, au moins, équipés de la mise à jour de maintenance planifiée de décembre 2012.

De cette manière, le serveur NCP est mis à jour vers une version plus récente capable de prendre en charge l'augmentation des requêtes de service de Filr 1.1.

**2** Effectuez la mise à niveau vers Filr 1.1.

**REMARQUE :** OES 11 SP2 comporte, par défaut, le serveur NCP mis à jour et est en mesure de satisfaire toutes les demandes de service de Filr 1.1.

#### <span id="page-3-1"></span>**5.4 Les paramètres ne sont pas conservés lors d'une mise à niveau**

Lorsque vous mettez à niveau le système Filr, il est possible que certains paramètres ne soient pas conservés. Les paramètres suivants ne sont pas toujours préservés après la mise à niveau vers Filr 1.1 :

- $\triangleleft$  SSH
- Ganglia
- Méthode d'authentification WebDAV
- Requêtes et paramètres de connexion

Après la mise à niveau vers Filr 1.1, vérifiez que tous les paramètres sont corrects.

## **6 Problèmes liés aux applicatifs**

- [Section 6.1, « Instantanés VMware et sauvegarde d'applicatif », page 5](#page-4-0)
- [Section 6.2, « Impossible d'augmenter l'espace de stockage pour la partition /var sous Xen »,](#page-4-1)  [page 5](#page-4-1)

#### <span id="page-4-0"></span>**6.1 Instantanés VMware et sauvegarde d'applicatif**

N'utilisez pas d'instantanés VMware comme méthode de sauvegarde pour Filr, au risque de ne pas être en mesure de mettre à niveau Filr à l'avenir.

Si vous voulez utiliser des instantanés malgré tout, vous devez les supprimer avant d'effectuer une mise à niveau vers une nouvelle version de Filr.

Pour plus d'informations sur la sauvegarde des différents composants Filr, reportez-vous à la section « Backing Up Filr Data » (Sauvegarde de données Filr) du *Novell Filr 1.1 Administration Guide* (Guide d'administration de Novell Filr 1.1 bêta).

#### <span id="page-4-1"></span>**6.2 Impossible d'augmenter l'espace de stockage pour la partition /var sous Xen**

Lorsque vous exécutez Filr dans un environnement Xen, l'espace de stockage pour la partition /var ne peut pas être augmenté après l'installation de Filr.

Le processus permettant d'augmenter la capacité de stockage pour les partitions /var et /vastorage après l'installation est décrite à la section « Managing Storage » (Gestion du stockage) du *Novell Filr 1.1 Administration Guide* (Guide d'administration de Novell Filr 1.1).

## **7 Problèmes de configuration**

- [Section 7.1, « Restrictions de caractères dans les noms d'utilisateur pour la connexion et la](#page-4-2)  [synchronisation LDAP », page 5](#page-4-2)
- [Section 7.2, « Les noms d'utilisateur qui sont synchronisés à partir de LDAP ne tiennent pas](#page-5-0)  [compte de la casse pour la connexion à Filr », page 6](#page-5-0)
- [Section 7.3, « Restrictions au niveau de la prise en charge des applets », page 6](#page-5-1)
- [Section 7.4, « L'énumération basée sur l'accès n'est pas prise en charge lors de l'utilisation de DFS](#page-5-2)  [pour l'espace de noms Windows », page 6](#page-5-2)
- [Section 7.5, « Prise en charge du système NFS », page 6](#page-5-3)
- [Section 7.6, « Problèmes liés à Access Manager », page 6](#page-5-4)

#### <span id="page-4-2"></span>**7.1 Restrictions de caractères dans les noms d'utilisateur pour la connexion et la synchronisation LDAP**

Les noms d'utilisateur LDAP ne doivent contenir que des caractères numériques (0 - 9) et alphabétiques (A-Z) en majuscules et minuscules. Les noms d'utilisateur qui contiennent des caractères spéciaux (par exemple, / \ \* ? " < > : | ) ne peuvent pas être utilisés en tant que noms d'utilisateur Novell Filr. Si votre annuaire LDAP contient des noms d'utilisateur comportant ces caractères, ces noms sont synchronisés sur le site Filr, mais les utilisateurs en question ne parviennent pas à se connecter.

En effet, ces caractères ne peuvent pas être utilisés dans un nom d'utilisateur Filr, car ce nom d'utilisateur Filr devient le titre de l'espace de travail de l'utilisateur, lequel devient à son tour un élément du chemin hiérarchique qui mène à l'espace de travail. Ces caractères ne sont pas autorisés dans les noms de chemin Linux et Windows.

### <span id="page-5-0"></span>**7.2 Les noms d'utilisateur qui sont synchronisés à partir de LDAP ne tiennent pas compte de la casse pour la connexion à Filr**

Les noms d'utilisateur qui sont synchronisés à partir d'un annuaire LDAP ne tiennent pas compte de la casse lorsque les utilisateurs se connectent au système Filr.

Les comptes utilisateur locaux (comptes utilisateur créés dans Filr et non synchronisés à partir d'un annuaire LDAP) respectent la casse. Les références de connexion des comptes utilisateur locaux sont stockées dans la base de données MySQL.

### <span id="page-5-1"></span>**7.3 Restrictions au niveau de la prise en charge des applets**

Les applets ne sont pas prises en charge dans Firefox 64 bits sur un système pourvu d'un environnement d'exécution Java (Java Runtime Environment, JRE ) antérieur à la version 1.6.0\_12.

Sur un système d'exploitation 64 bits, la mise à jour vers JRE 1.6.0.12 ou version ultérieure permet aux applets de fonctionner.

Par exemple, l'opération de glisser-déplacer de plusieurs fichiers ainsi que le collage de fichiers depuis le Bureau, la modification directe et l'affichage graphique dans l'éditeur de workflow ne fonctionnent pas si les applets ne sont pas prises en charge.

#### <span id="page-5-2"></span>**7.4 L'énumération basée sur l'accès n'est pas prise en charge lors de l'utilisation de DFS pour l'espace de noms Windows**

Lorsque vous utilisez le système de fichiers distribués (DFS) pour l'espace de noms Windows, l'énumération basée sur l'accès de Microsoft n'est pas prise en charge.

#### <span id="page-5-3"></span>**7.5 Prise en charge du système NFS**

Les montages du système de fichiers NFS sont pris en charge pour placer l'espace de stockage des fichiers Filr sur un serveur distant à partir duquel Filr s'exécute.

#### <span id="page-5-4"></span>**7.6 Problèmes liés à Access Manager**

 [Section 7.6.1, « Impossible d'utiliser simultanément plusieurs stratégies d'injection d'identité »,](#page-5-5)  [page 6](#page-5-5)

#### <span id="page-5-5"></span>**7.6.1 Impossible d'utiliser simultanément plusieurs stratégies d'injection d'identité**

Lorsque NetIQ Access Manager est configuré pour donner accès à Filr, vous ne pouvez pas utiliser plusieurs stratégies d'injection d'identité simultanément.

## **8 Problèmes liés au dossier réseau**

- [Section 8.1, « Le partage de dossiers à partir du dossier privé avec Active Directory peut](#page-6-0)  [empêcher l'affichage de certains fichiers », page 7](#page-6-0)
- [Section 8.2, « Les erreurs internes ou système sur le serveur OES peuvent entraîner l'apparition](#page-6-1)  [d'informations incorrectes dans les dossiers réseau », page 7](#page-6-1)
- [Section 8.3, « L'opération visant à déplacer ou renommer un fichier à partir du serveur de](#page-6-2)  [fichiers supprime les partages », page 7](#page-6-2)
- [Section 8.4, « Le test de connexion du serveur de dossiers réseau aboutit même si les](#page-7-0)  [informations de chemin sont incorrectes », page 8](#page-7-0)
- [Section 8.5, « Le chemin d'accès aux dossiers dans Filr ne peut pas contenir plus de 48 niveaux »,](#page-7-1)  [page 8](#page-7-1)
- [Section 8.6, « Le dernier caractère du chemin du serveur de dossiers réseau ne peut être une](#page-7-2)  [barre oblique inverse », page 8](#page-7-2)

### <span id="page-6-0"></span>**8.1 Le partage de dossiers à partir du dossier privé avec Active Directory peut empêcher l'affichage de certains fichiers**

Il existe de nombreuses manières de configurer les serveurs de fichiers Windows pour qu'ils prennent en charge les dossiers privés. En général, le partage de dossiers à partir de Filr pour des utilisateurs Active Directory fonctionne correctement. Toutefois, si la configuration des autorisations NTFS sur un système de fichiers Windows n'est pas compatible avec Filr, lorsque les utilisateurs d'Active Directory partagent un dossier privé avec un autre utilisateur, il se peut que ce dernier ne le voit pas s'afficher.

Pour veiller à ce que les fichiers d'un dossier (situé dans un dossier privé d'un utilisateur Active Directory) soient effectivement partagés avec un autre utilisateur, veillez à désactiver l'héritage pour chaque répertoire privé de ce dernier. De même, vous devez octroyer des droits explicites pour les sous-dossiers du répertoire privé.

Par ailleurs, Filr prend aussi en charge l'énumération basée sur l'accès de Microsoft qui est disponible sur Windows Server 2003 via Windows Server 2012. Les partages de dossier réseau fonctionnent correctement lorsque le système de fichiers Windows est configuré à l'aide de l'énumération basée sur l'accès.

### <span id="page-6-1"></span>**8.2 Les erreurs internes ou système sur le serveur OES peuvent entraîner l'apparition d'informations incorrectes dans les dossiers réseau**

Si le serveur de fichiers OES est en ligne et que Filr parvient à communiquer avec ce serveur via NCP ou CIFS, Filr risque de récupérer des informations incorrectes auprès de ce serveur s'il comporte des erreurs internes ou système (par exemple si NDSD est arrêté). Si les dossiers réseau s'avèrent ne pas disposer du contenu approprié dans Filr, vérifiez l'état de santé du serveur de fichiers et veillez à ce qu'il soit configuré et qu'il s'exécute comme prévu.

#### <span id="page-6-2"></span>**8.3 L'opération visant à déplacer ou renommer un fichier à partir du serveur de fichiers supprime les partages**

Si un utilisateur déplace ou renomme un fichier directement à partir du serveur de fichiers (au lieu de passer par un client Filr pour effectuer le déplacement ou l'assignation d'un nouveau nom), tous les partages associés à ce fichier dans Filr sont supprimés. En d'autres termes, les utilisateurs à qui l'accès au fichier a été octroyé par le biais d'un partage dans Filr ne peuvent plus accéder au fichier si ce dernier a été déplacé ou renommé sur le serveur de fichiers. En outre, le fichier ne s'affiche pas non plus dans les vues Partagé par moi ni Partagé avec moi.

Dans ce genre de situation, les fichiers doivent de nouveau être partagés dans Filr.

### <span id="page-7-0"></span>**8.4 Le test de connexion du serveur de dossiers réseau aboutit même si les informations de chemin sont incorrectes**

Le test de connexion du serveur de dossiers réseau aboutit lorsque le chemin figurant dans le champ *Chemin du serveur* contient des barres obliques (/). Toutefois, les fichiers et les dossiers ne sont pas correctement synchronisés sur Filr par l'intermédiaire du serveur de dossiers réseau. Les barres obliques utilisées dans le champ *Chemin du serveur* lors de la configuration d'un serveur de dossiers réseau doivent toujours être inversées.

### <span id="page-7-1"></span>**8.5 Le chemin d'accès aux dossiers dans Filr ne peut pas contenir plus de 48 niveaux**

Lorsque des dossiers du système de fichiers sont synchronisés avec un dossier réseau, le chemin d'accès dans Filr ne peut pas contenir plus de 48 niveaux (sous-dossiers imbriqués). Le code de synchronisation de fichiers rejette tout sous-dossier dont l'arborescence entraîne un dépassement de la limite (fixée à 48 niveaux) du chemin d'accès Filr correspondant.

Lorsque le système Filr atteint la limite des 48 niveaux de dossier, le code de synchronisation renvoie le message suivant et le dossier n'est pas créé :

The folder xxx has reached the allowed path maximum depth. Its sub-folders will not be added in the system.

#### <span id="page-7-2"></span>**8.6 Le dernier caractère du chemin du serveur de dossiers réseau ne peut être une barre oblique inverse**

Lorsque vous spécifiez le chemin du serveur pour un serveur de dossiers réseau dans le champ *Chemin du serveur*, le dernier caractère ne peut pas être une barre oblique inverse.

Par exemple, \\*DNS\_serveur*\*volume* est pris en charge, alors que \\*DNS\_serveur*\*volume*\ ne l'est pas.

## **9 Problèmes liés à Filr**

- [Section 9.1, « Abandon de l'authentification OpenID via Google et Yahoo », page 9](#page-8-0)
- [Section 9.2, « Problèmes liés à la génération de rapports », page 9](#page-8-1)
- [Section 9.3, « Le répertoire de stockage Mes fichiers s'affiche dans la recherche », page 10](#page-9-0)
- [Section 9.4, « Problèmes liés au partage », page 10](#page-9-1)
- [Section 9.5, « Les utilisateurs externes ne peuvent pas accéder à un dossier lors du déplacement](#page-9-2)  [ou de la copie d'un fichier à partir d'un dossier partagé », page 10](#page-9-2)
- [Section 9.6, « Problèmes liés à la synchronisation LDAP », page 10](#page-9-3)
- [Section 9.7, « Impossible de consulter les fichiers protégés par mot de passe », page 12](#page-11-0)
- [Section 9.8, « Problème lié à l'imbrication de dossiers », page 12](#page-11-1)
- [Section 9.9, « Problèmes de messagerie », page 12](#page-11-2)
- [Section 9.10, « Impossible de télécharger des documents créés avec Apple iWork \(Pages,](#page-12-0)  [Keynote, etc.\) ou des documents .app vers le client Web Filr », page 13](#page-12-0)
- [Section 9.11, « Opération glisser-déplacer impossible dans un dossier lors de l'utilisation de](#page-12-1)  [Safari sous Windows », page 13](#page-12-1)
- [Section 9.12, « Environ 200 caractères maximum par nom de fichier », page 13](#page-12-2)
- [Section 9.13, « Problèmes liés à WebDAV », page 14](#page-13-0)
- [Section 9.14, « La consultation d'un dossier Filr via l'explorateur Windows entraîne l'affichage](#page-16-0)  [d'un autre dossier sous Windows XP », page 17](#page-16-0)
- [Section 9.15, « Connexion au client Web impossible avec un mot de passe ou un ID utilisateur](#page-16-1)  [long », page 17](#page-16-1)
- [Section 9.16, « Problèmes d'affichage dus à des logiciels tiers », page 17](#page-16-2)
- [Section 9.17, « Impossible d'afficher des fichiers ODP et ODG contenant des tableaux, des](#page-16-3)  [graphiques et des tables au format HTML », page 17](#page-16-3)
- [Section 9.18, « Les répertoires privés de l'utilisateur ne sont pas synchronisés tant que les](#page-17-0)  [informations de cache de l'ayant droit n'ont pas été mises à jour », page 18](#page-17-0)
- [Section 9.19, « Filr ne prend pas en charge les alias qui ont été configurés dans l'annuaire](#page-17-1)  [LDAP », page 18](#page-17-1)
- [Section 9.20, « Impossible d'utiliser des éditeurs de texte tels que le Bloc-notes ou Wordpad](#page-17-2)  [comme éditeur de document », page 18](#page-17-2)
- [Section 9.21, « La modification directe et d'autres applets ne fonctionnent plus sous Chrome »,](#page-17-3)  [page 18](#page-17-3)
- [Section 9.22, « Le système Filr doit être redémarré après une défaillance réseau avec](#page-18-0)  [Microsoft SQL », page 19](#page-18-0)
- [Section 9.23, « Le service FAMT doit être redémarré après l'exécution de la fonction Tester la](#page-18-1)  [connexion au cours de la configuration du dossier réseau », page 19](#page-18-1)

#### <span id="page-8-0"></span>**9.1 Abandon de l'authentification OpenID via Google et Yahoo**

Avant Filr 1.1, les utilisateurs pouvaient se connecter au site Filr à l'aide de leur compte Google ou Yahoo. Dans Filr 1.1, cette fonctionnalité n'est plus disponible pour les nouveaux utilisateurs.

Les utilisateurs dont les comptes Filr avaient été créés en se connectant à l'aide de leur compte Google ou Yahoo avant Filr 1.1 peuvent continuer à accéder à Filr via ces comptes dans Filr 1.1. Cependant, dans la mesure où le service d'authentification OpenID sur lequel cette fonctionnalité est basée est abandonné par Google, Filr migrera, à l'avenir, vers des mécanismes d'authentification plus appropriés. Les versions de Filr ultérieures à 1.1 ne prennent pas en charge l'authentification OpenID pour les nouveaux utilisateurs ou les utilisateurs existants.

#### <span id="page-8-1"></span>**9.2 Problèmes liés à la génération de rapports**

- [Section 9.2.1, « Le rapport de messagerie ne contient pas les éléments du dernier jour du](#page-8-2)  [rapport », page 9](#page-8-2)
- [Section 9.2.2, « Problèmes liés au rapport de licence », page 10](#page-9-4)

#### <span id="page-8-2"></span>**9.2.1 Le rapport de messagerie ne contient pas les éléments du dernier jour du rapport**

Lorsque vous exécutez un rapport de messagerie [comme décrit à la section « Email Report » (Rapport de messagerie) du *Novell Filr 1.1 Administration Guide* (Guide d'administration de Novell Filr 1.1 bêta)], les messages électroniques du dernier jour de la plage de dates spécifiée dans votre rapport ne s'affichent pas.

Par exemple, si vous exécutez un rapport de messagerie entre le 3 février et le 26 avril, le rapport de messagerie n'affiche pas les e-mails du 26 avril.

#### <span id="page-9-4"></span>**9.2.2 Problèmes liés au rapport de licence**

Le rapport de licence reprend actuellement les comptes Administrateur, Invité et trois utilisateurs internes (emailPostingAgent, jobProcessingAgent et synchronizationAgent) en tant qu'utilisateurs locaux. L'administrateur est considéré comme un utilisateur actif, mais les quatre autres utilisateurs locaux ne sont pas repris dans le cadre de l'utilisation de votre licence Filr.

Pour plus d'informations sur la façon de générer un rapport de licence, reportez-vous à la section « License Report (Rapport de licence) » du manuel *Novell Filr 1.1 Administration Guide* (Guide d'administration de Novell Filr 1.0.1).

#### <span id="page-9-0"></span>**9.3 Le répertoire de stockage Mes fichiers s'affiche dans la recherche**

Lorsque le stockage personnel est désactivé et que les dossiers privés n'ont pas été configurés, les utilisateurs peuvent accéder à un répertoire appelé Stockage Mes fichiers en cliquant sur le champ de recherche globale et en appuyant sur la barre d'espace. Ce répertoire est habituellement masqué, mais peut être affiché dans certaines circonstances.

Lorsque vous cliquez sur *Stockage Mes fichiers*, vous pouvez être dirigé à l'emplacement Mes fichiers ou sur le profil d'un autre utilisateur (en fonction de l'emplacement à partir duquel vous effectuez votre recherche).

#### <span id="page-9-1"></span>**9.4 Problèmes liés au partage**

[Section 9.4.1, « Erreur de conflit d'édition en cas de modification d'un fichier .rtf », page 10](#page-9-5)

#### <span id="page-9-5"></span>**9.4.1 Erreur de conflit d'édition en cas de modification d'un fichier .rtf**

Après avoir modifié un fichier .rtf à partir de Filr dans un éditeur de texte (tel que Microsoft Word), lors de l'enregistrement du fichier, un message indiquant que ce dernier a été modifié par un autre utilisateur s'affiche. Dans ce cas, sélectionnez l'option pour fusionner vos modifications avec celles de l'autre auteur, puis cliquez sur *OK*.

Les modifications apportées au fichier sont enregistrées dans Filr comme prévu.

Pour plus d'informations sur l'édition de fichiers dans Filr à l'aide de la fonctionnalité de modification directe, reportez-vous à la section « Édition de fichiers par modification directe » du *Guide de l'utilisateur de l'application Web Novell Filr 1.1*.

### <span id="page-9-2"></span>**9.5 Les utilisateurs externes ne peuvent pas accéder à un dossier lors du déplacement ou de la copie d'un fichier à partir d'un dossier partagé**

Les utilisateurs externes qui disposent de droits Contributeur sur un dossier qui a été partagé avec eux ne peuvent pas accéder au dossier cible lors du déplacement ou de la copie d'un fichier. Au lieu de cela, ils doivent indiquer le nom du dossier dans lequel ils souhaitent déplacer ou copier le fichier dans le champ *Dossier cible*, comme décrit dans les sections « Déplacement de fichiers » et « Copie de fichiers » du *Guide de l'utilisateur de l'application Web Novell Filr 1.1*.

#### <span id="page-9-3"></span>**9.6 Problèmes liés à la synchronisation LDAP**

- [Section 9.6.1, « Problèmes lors de la suppression d'utilisateurs via LDAP », page 11](#page-10-0)
- [Section 9.6.2, « Problèmes liés à la synchronisation initiale des utilisateurs Filr », page 11](#page-10-1)
- [Section 9.6.3, « Les sous-groupes ne sont pas inclus dans l'adhésion au groupe au cours de la](#page-10-2)  [synchronisation initiale », page 11](#page-10-2)
- [Section 9.6.4, « Les groupes et conteneur par défaut d'Active Directory ne sont pas synchronisés](#page-10-3)  [avec Filr via LDAP », page 11](#page-10-3)
- [Section 9.6.5, « Problèmes liés au changement de nom et au déplacement des utilisateurs dans](#page-10-4)  [votre annuaire LDAP », page 11](#page-10-4)
- [Section 9.6.6, « Les utilisateurs ne peuvent pas se connecter à l'application mobile ou de bureau](#page-11-3)  [Filr avec leur nouveau nom ou mot de passe lorsqu'ils ont été modifiés dans LDAP », page 12](#page-11-3)
- [Section 9.6.7, « La relation d'approbation inter-forêts Active Directory n'est pas prise en charge »,](#page-11-4)  [page 12](#page-11-4)

#### <span id="page-10-0"></span>**9.6.1 Problèmes lors de la suppression d'utilisateurs via LDAP**

Novell vous recommande de ne jamais activer l'option de suppression des utilisateurs qui ne sont pas dans LDAP lors de la configuration de votre synchronisation LDAP. Cette fonction sera améliorée ou supprimée dans les prochaines versions de Filr. Les comptes utilisateur supprimés ne peuvent pas être récupérés. Il est conseillé de sélectionner l'option de désactivation du compte, plutôt que d'opter pour sa suppression.

#### <span id="page-10-1"></span>**9.6.2 Problèmes liés à la synchronisation initiale des utilisateurs Filr**

La valeur LDAP de l'attribut que vous spécifiez comme paramètre de configuration LDAP *Attribut LDAP du nom de compte Filr* doit être unique dans tout l'annuaire LDAP. Par exemple, si vous spécifiez cn, il se peut que tous les utilisateurs de l'annuaire LDAP n'aient pas une valeur unique.

Pour résoudre ce problème, choisissez un attribut dont la valeur reste unique pour l'ensemble des conteneurs, telle que emailAddress.

#### <span id="page-10-2"></span>**9.6.3 Les sous-groupes ne sont pas inclus dans l'adhésion au groupe au cours de la synchronisation initiale**

Lors de la synchronisation de groupes contenant des sous-groupes avec le site Filr à partir d'un annuaire LDAP, les sous-groupes ne sont pas inclus dans l'adhésion à leur groupe parent au cours de la synchronisation initiale.

Effectuez une synchronisation LDAP supplémentaire pour être certain que l'adhésion au groupe contient tous les sous-groupes prévus.

#### <span id="page-10-3"></span>**9.6.4 Les groupes et conteneur par défaut d'Active Directory ne sont pas synchronisés avec Filr via LDAP**

Les adhésions aux groupes situées dans le répertoire Default Users OU (tel que le groupe des utilisateurs de domaine) d'Active Directory ne sont pas synchronisées avec Filr via LDAP.

#### <span id="page-10-4"></span>**9.6.5 Problèmes liés au changement de nom et au déplacement des utilisateurs dans votre annuaire LDAP**

Pour renommer ou déplacer des utilisateurs dans votre annuaire LDAP, vérifiez que vous avez bien spécifié une valeur pour le paramètre *Attribut LDAP qui identifie de manière unique un utilisateur ou un groupe*, comme décrit à la section « Configuring User Synchronization Options » (Configuration des options de synchronisation des utilisateurs) du *Novell Filr 1.1* (Guide d'administration de Novell Filr 1.1 bêta). Si aucune valeur n'est spécifiée pour ce paramètre, le fait de renommer ou de déplacer des utilisateurs dans votre annuaire LDAP risque d'entraîner la création de nouveaux utilisateurs dans Filr ou leur suppression du compte utilisateur existant.

#### <span id="page-11-3"></span>**9.6.6 Les utilisateurs ne peuvent pas se connecter à l'application mobile ou de bureau Filr avec leur nouveau nom ou mot de passe lorsqu'ils ont été modifiés dans LDAP**

Lorsqu'un utilisateur est renommé ou qu'un mot de passe est modifié dans l'annuaire LDAP, l'utilisateur doit utiliser son ancien nom d'utilisateur ou mot de passe pour se connecter à l'application mobile Filr ou à l'application de bureau Filr jusqu'à ce l'un des événements suivants se produise :

- exécution d'une synchronisation LDAP ;
- connexion de l''utilisateur au client Web avec le nouveau nom d'utilisateur ou mot de passe.

Un utilisateur peut utiliser l'ancien ou le nouveau nom d'utilisateur ou mot de passe lorsqu'il se connecte à Filr à partir du client Web.

#### <span id="page-11-4"></span>**9.6.7 La relation d'approbation inter-forêts Active Directory n'est pas prise en charge**

Les relations d'approbation inter-forêts dans Active Directory ne sont pas prises en charge dans Filr.

#### <span id="page-11-0"></span>**9.7 Impossible de consulter les fichiers protégés par mot de passe**

Les fichiers qui ont été protégés par mot de passe dans l'application où ils ont été créés ne peuvent pas être consultés sur le site Novell Filr. Ce paramètre fonctionne comme prévu.

#### <span id="page-11-1"></span>**9.8 Problème lié à l'imbrication de dossiers**

En raison des limites de la base de données, le nombre maximal de dossiers imbriqués autorisés par Filr est de 45. Par exemple, vous pouvez créer un dossier dans un autre dossier, puis créer un dossier dans ce dernier et ainsi de suite jusqu'à ce que l'arborescence des dossiers atteigne 45 niveaux. Vous ne pouvez pas dépasser 45 niveaux dans cette structure.

#### <span id="page-11-2"></span>**9.9 Problèmes de messagerie**

- [Section 9.9.1, « Impossible de communiquer avec un système de messagerie sortante externe »,](#page-11-5)  [page 12](#page-11-5)
- [Section 9.9.2, « En l'absence de nom d'utilisateur et de mot de passe, le test de connexion échoue,](#page-12-3)  [même lorsqu'aucune authentification n'est requise », page 13](#page-12-3)

#### <span id="page-11-5"></span>**9.9.1 Impossible de communiquer avec un système de messagerie sortante externe**

Si vous ne parvenez pas à établir une communication entre votre site Filr et un système de messagerie sortante externe (tel que Novell GroupWise), il se peut que vous deviez configurer le serveur de messagerie sortante Filr avec TLS sur SMTP. Si votre application de messagerie nécessite ce type de configuration, vous pouvez configurer Filr avec TLS sur SMTP à l'aide de STARTTLS, comme décrit à la rubrique « Configuring Outbound Email with TLS over SMTP (Configuration de la messagerie sortante avec TLS sur SMTP) » de la section « Managing Email Configuration (Gestion de la configuration de la messagerie) » du manuel *Novell Filr 1.1 Administration Guide* (Guide d'administration de Novell Filr 1.0.1).

#### <span id="page-12-3"></span>**9.9.2 En l'absence de nom d'utilisateur et de mot de passe, le test de connexion échoue, même lorsqu'aucune authentification n'est requise**

Lorsque Filr est configuré pour utiliser un système de messagerie sortante externe (tel que Novell GroupWise), l'opération *Tester la connexion* échoue si aucun nom d'utilisateur et mot de passe ne sont spécifiés, même lorsque l'option *Authentification requise* n'est pas sélectionnée.

Pour plus d'informations sur la façon de configurer Filr pour utiliser un système de messagerie sortante externe, reportez-vous à la section « Changing Outbound Email Configuration Settings » (Modification des paramètres de configuration de la messagerie externe) du *Novell Filr 1.1 Administration Guide* (Guide d'administration de Novell Filr 1.1 bêta ).

### <span id="page-12-0"></span>**9.10 Impossible de télécharger des documents créés avec Apple iWork (Pages, Keynote, etc.) ou des documents .app vers le client Web Filr**

Lorsque vous téléchargez un document créé avec l'un des types de fichiers suivants, une erreur est renvoyée. Elle indique que le fichier ou dossier ne peut pas être téléchargé vers le client Web Filr :

- Document iWork (tel qu'un document Pages, Keynote ou Numbers)
- Fichier d'application Mac (document portant l'extension .app)

Le client Web Filr ne peut pas télécharger ces types de documents, car leur architecture ressemble fortement à celle d'un dossier. Or, le téléchargement de dossiers à l'aide de ce client est impossible.

Vous pouvez, en revanche, les télécharger vers le site Filr à l'aide de l'application de bureau ou de l'application mobile Filr.

Pour plus d'informations sur le téléchargement de documents à l'aide de l'application de bureau ou mobile, reportez-vous aux manuels *[Démarrage rapide de l'application de bureau Novell Filr pour Windows](http://www.novell.com/documentation/novell-filr-1-1/filr-1-1_qs_desktop/data/filr-1-1_qs_desktop.html)* (http://www.novell.com/documentation/novell-filr-1-1/filr-1-1\_qs\_desktop/data/filr-1- 1\_qs\_desktop.html), *[Démarrage rapide de l'application de bureau Novell Filr pour Mac](http://www.novell.com/documentation/novell-filr-1-1/filr-1-1_qs_desktopmac/data/filr-1-1_qs_desktopmac.html)* (http:// www.novell.com/documentation/novell-filr-1-1/filr-1-1\_qs\_desktopmac/data/filr-1- 1\_qs\_desktopmac.html) et *[Démarrage rapide de l'application mobile Novell Filr](http://www.novell.com/documentation/novell-filr-1-1/filr-1-1_qs_mobile/data/filr-1-1_qs_mobile.html)* (http://www.novell.com/ documentation/novell-filr-1-1/filr-1-1\_qs\_mobile/data/filr-1-1\_qs\_mobile.html).

### <span id="page-12-1"></span>**9.11 Opération glisser-déplacer impossible dans un dossier lors de l'utilisation de Safari sous Windows**

Vous ne pouvez pas glisser-déplacer les fichiers dans un dossier (comme décrit à la section « Ajout de fichiers à un dossier » du *Guide de l'utilisateur de l'application Web Novell Filr 1.1*) lors de l'utilisation de Safari sous Windows.

La fenêtre permettant d'effectuer l'opération de glisser-déplacer pour ajouter des fichiers aux dossiers dans Filr utilise la fonctionnalité HTML 5 qui n'est actuellement pas prise en charge par Safari sous Windows.

#### <span id="page-12-2"></span>**9.12 Environ 200 caractères maximum par nom de fichier**

La longueur maximale exacte du nom de fichier dépend de la configuration du serveur Filr, mais généralement, elle est d'environ 200 caractères. Si les noms de fichier sont trop longs, les fichiers ne peuvent pas être ajoutés à Filr.

#### <span id="page-13-0"></span>**9.13 Problèmes liés à WebDAV**

- [Section 9.13.1, « Modification impossible d'un fichier à l'aide de WebDAV \(modification directe\)](#page-13-1)  [lorsque le mot de passe de l'utilisateur contient un espace », page 14](#page-13-1)
- [Section 9.13.2, « Impossible de renommer un fichier lors d'une modification via WebDAV](#page-13-2)  [\(modification directe\) », page 14](#page-13-2)
- [Section 9.13.3, « Restrictions WebDAV sous Windows », page 14](#page-13-3)
- [Section 9.13.4, « Restrictions WebDAV sous Mac », page 16](#page-15-0)

#### <span id="page-13-1"></span>**9.13.1 Modification impossible d'un fichier à l'aide de WebDAV (modification directe) lorsque le mot de passe de l'utilisateur contient un espace**

Si vous essayez de modifier un fichier à l'aide de WebDAV (comme décrit à la section « Édition de fichiers par modification directe » du *Guide de l'utilisateur de l'application Web Novell Filr 1.1*), lorsque votre mot de passe utilisateur contient un espace, l'authentification échoue.

Pour modifier les fichiers via WebDAV, veillez à ce que votre mot de passe ne contienne pas d'espace.

#### <span id="page-13-2"></span>**9.13.2 Impossible de renommer un fichier lors d'une modification via WebDAV (modification directe)**

Lorsque vous utilisez la fonctionnalité de modification directe pour éditer un fichier (comme décrit dans la section « Édition de fichiers avec modification directe » du *Guide de l'utilisateur de l'application Web Novell Filr 1.1*), vous ne pouvez pas cliquer sur *Enregistrer sous* ni renommer le fichier. Si vous procédez de la sorte, une erreur de téléchargement est renvoyée et les modifications apportées au fichier ne sont pas synchronisées avec Filr.

#### <span id="page-13-3"></span>**9.13.3 Restrictions WebDAV sous Windows**

- [Section 9.13.3.1, « Mise à jour de Windows pour la fonctionnalité WebDAV sous Windows Vista](#page-13-4)  [et Windows XP », page 14](#page-13-4)
- [Section 9.13.3.2, « Problèmes liés à WebDAV et à la modification directe avec Microsoft](#page-13-5)  [Windows Vista et Microsoft Office », page 14](#page-13-5)
- <span id="page-13-4"></span>9.13.3.1 Mise à jour de Windows pour la fonctionnalité WebDAV sous Windows Vista et Windows XP

**IMPORTANT :** installez cette mise à jour uniquement sous Windows Vista ou Windows XP. Ne l'installez pas si vous disposez de Windows 7.

Pour pouvoir utiliser la fonction de modification directe Novell Filr dans votre navigateur sous Windows Vista et XP, vous devez installer la mise à jour WebDAV Windows suivante :

[Mise à jour de logiciels pour les dossiers Web \(KB907306\)](http://www.microsoft.com/downloads/details.aspx?familyid=17C36612-632E-4C04-9382-987622ED1D64&displaylang=en) (http://www.microsoft.com/downloads/ details.aspx?familyid=17C36612-632E-4C04-9382-987622ED1D64&displaylang=en).

Cette mise à jour Windows permet à OpenOffice.org et Microsoft Office d'interagir correctement avec la fonction de modification directe de Filr.

#### <span id="page-13-5"></span>9.13.3.2 Problèmes liés à WebDAV et à la modification directe avec Microsoft Windows Vista et Microsoft **Office**

Microsoft Windows Vista présente des problèmes d'accès à WebDAV qui affectent l'ensemble des interactions WebDAV. En outre, un problème spécifique à Vista au niveau des applets peut empêcher le fonctionnement correct de la fonction de modification directe de Novell Filr. Vérifiez que vous exécutez la dernière version de Vista. Vérifiez que vous avez installé la mise à jour Windows de

WebDAV décrite à la [Section 9.13.3.1, « Mise à jour de Windows pour la fonctionnalité WebDAV sous](#page-13-4)  [Windows Vista et Windows XP », page 14](#page-13-4).

Les utilisateurs de Windows Vista qui emploient Internet Explorer peuvent recevoir un avertissement Java lorsqu'ils essaient d'utiliser la fonction de modification directe. (Les utilisateurs de Firefox ne sont pas concernés par cette erreur.)

Pour configurer Internet Explorer afin qu'il prenne en charge la fonctionnalité de modification directe de Filr :

- **1** Dans Internet Explorer, cliquez sur *Outils > Options Internet*.
- **2** Cliquez sur *Sécurité*, sélectionnez *Sites de confiance*, puis cliquez sur *Sites*.
- **3** Dans le champ *Ajouter ce site Web à la zone*, spécifiez l'URL de votre serveur Filr, puis cliquez sur *Ajouter*.
- **4** Activez ou désactivez la case à cocher *Exiger un serveur sécurisé (https:) pour tous les sites de cette zone* en fonction de votre serveur Filr.
- **5** Cliquez sur *Fermer*, puis sur *OK* pour enregistrer les paramètres de sécurité.

Pour configurer Windows Vista afin qu'il prenne en charge la fonction de modification directe Filr dans Microsoft Office, vous devez ajouter de nouvelles clés au Registre Windows pour chaque application Microsoft Office.

- **1** Dans l'Explorateur Windows, accédez au répertoire Programmes/Microsoft Office/ Office12.
- **2** Faites défiler pour localiser chaque fichier . exe de Microsoft Office :

```
excel.exe
powerpnt.exe
winword.exe
...
```
- **3** Cliquez avec le bouton droit sur chaque exécutable, puis cliquez sur *Propriétés*.
- **4** Cliquez sur *Compatibilité*.
- **5** Activez la case à cocher *Exécuter ce programme en mode de compatibilité pour*, puis sélectionnez *Windows XP (Service Pack 2)* dans la liste déroulante.
- **6** Redémarrez l'ordinateur.

Vous pouvez à présent utiliser la fonction de modification directe de Filr avec les fichiers Microsoft Office.

**REMARQUE :** même si ces étapes rendent la modification directe possible pour Filr, elles ne permettent pas de résoudre le problème d'ajout de pièces jointes via WebDAV dans Filr.

Pour plus d'informations sur les applets, affichez les bulletins Sun suivants :

- [Bogue 6440902](http://bugs.sun.com/bugdatabase/view_bug.do?bug_id=6440902) (http://bugs.sun.com/bugdatabase/view\_bug.do?bug\_id=6440902)
- [Bogue 6432317](http://bugs.sun.com/bugdatabase/view_bug.do?bug_id=6432317) (http://bugs.sun.com/bugdatabase/view\_bug.do?bug\_id=6432317)

#### <span id="page-15-0"></span>**9.13.4 Restrictions WebDAV sous Mac**

Lorsque vous utilisez la fonctionnalité WebDAV dans un environnement Mac, vous rencontrez les restrictions suivantes :

- [Section 9.13.4.1, « Restrictions liées à la modification de fichiers sous Mac via WebDAV »,](#page-15-1)  [page 16](#page-15-1)
- [Section 9.13.4.2, « Impossible de modifier un fichier à l'aide de WebDAV \(modification directe\)](#page-15-2)  [lorsque vous utilisez LibreOffice sous Mac », page 16](#page-15-2)
- [Section 9.13.4.3, « L'utilisation de WebDAV fournit un accès en lecture seule au dossier Filr \(via](#page-15-3)  [Mac Finder\) », page 16](#page-15-3)
- [Section 9.13.4.4, « Impossible de modifier un fichier via WebDAV \(modification directe\) lors de](#page-15-4)  [l'utilisation de Safari 7.x avec OS X 10.9.x », page 16](#page-15-4)
- <span id="page-15-1"></span>9.13.4.1 Restrictions liées à la modification de fichiers sous Mac via WebDAV

La fonctionnalité de modification directe n'est pas prise en charge sous Mac lorsque vous utilisez Microsoft Office comme éditeur de documents. Pour pouvoir utiliser cette fonctionnalité sous Mac, vous devez utiliser l'éditeur de documents OpenOffice ou LibreOffice.

<span id="page-15-2"></span>9.13.4.2 Impossible de modifier un fichier à l'aide de WebDAV (modification directe) lorsque vous utilisez LibreOffice sous Mac

> Si vous accédez à Filr à partir d'un ordinateur Mac et que vous utilisez LibreOffice comme éditeur de documents, vous ne pouvez pas éditer les fichiers via WebDAV à l'aide de la fonctionnalité de modification directe (comme décrit à la section « Édition de fichiers par modification directe » du *Guide de l'utilisateur de l'application Web Novell Filr 1.1*).

Si vous utilisez Apache pour donner accès au système Filr, les utilisateurs peuvent modifier les fichiers à l'aide de WebDAV lorsqu'ils accèdent à Filr à partir d'un ordinateur Mac et qu'ils utilisent LibreOffice comme éditeur de documents.

<span id="page-15-3"></span>9.13.4.3 L'utilisation de WebDAV fournit un accès en lecture seule au dossier Filr (via Mac Finder)

Lorsque WebDAV est utilisé pour accéder au dossier Filr de l'application de bureau via Mac Finder, l'accès est en lecture seule.

<span id="page-15-4"></span>9.13.4.4 Impossible de modifier un fichier via WebDAV (modification directe) lors de l'utilisation de Safari 7.*x* avec OS X 10.9.*x*

> Lorsque vous accédez à Filr à l'aide de Safari 7.*x* et OS X 10.9.*x*, l'utilisation de la fonctionnalité de modification directe pour modifier un fichier (comme décrit à la section « Édition de fichiers avec modification directe » du *Guide de l'utilisateur de l'application Web Novell Filr 1.1*) génère une erreur et la modification du fichier s'avère impossible.

> Pour configurer Safari 7.*x* et OS X 10.9.*x* de sorte que la fonctionnalité de modification directe de Filr soit prise en charge et qu'il soit possible d'ajouter des dossiers lors de l'utilisation d'un navigateur ne prenant pas en charge HTML 5, procédez comme suit :

- **1** Ouvrez le site Filr dans Safari, puis cliquez sur *Menu* > *Préférences*.
- **2** Cliquez sur l'onglet *Sécurité*, puis sur *Gérer les réglages de site Web*.
- **3** Sélectionnez *Java*, puis cliquez sur la flèche de la liste déroulante en regard de l'URL du site Filr et sélectionnez *Exécuter en mode non sécurisé*.
- **4** Cliquez sur *Terminer*.

### <span id="page-16-0"></span>**9.14 La consultation d'un dossier Filr via l'explorateur Windows entraîne l'affichage d'un autre dossier sous Windows XP**

Sous Windows XP, lorsque vous consultez un dossier Filr via l'explorateur Windows, il se peut qu'un sous-dossier supplémentaire, portant le même nom que le dossier parent, s'affiche également.

Pour résoudre ce problème :

- **1** Lancez un navigateur Web.
- **2** Accédez au centre de téléchargement Microsoft et installez la mise à jour logicielle relative aux dossiers Web (KB907306) (http://www.microsoft.com/downloads/ details.aspx?FamilyId=17C36612-632E-4C04-9382-987622ED1D64&displaylang=en).
- **3** Suivez les instructions à l'écran pour installer la mise à jour logicielle.

#### <span id="page-16-1"></span>**9.15 Connexion au client Web impossible avec un mot de passe ou un ID utilisateur long**

Les utilisateurs ne peuvent pas se connecter au client Web Filr si l'ID utilisateur contient plus de 128 caractères ou si le mot de passe en contient plus de 64.

#### <span id="page-16-2"></span>**9.16 Problèmes d'affichage dus à des logiciels tiers**

- [Section 9.16.1, « Des barres de défilement n'ayant aucune fonction sont parfois affichées »,](#page-16-4)  [page 17](#page-16-4)
- [Section 9.16.2, « Filr ne s'affiche pas correctement lorsque la barre d'outils Ask est installée sur](#page-16-5)  [Chrome », page 17](#page-16-5)

#### <span id="page-16-4"></span>**9.16.1 Des barres de défilement n'ayant aucune fonction sont parfois affichées**

Des barres de défilement n'ayant aucune fonction sont parfois affichées dans certains dossiers et vues de collection. Ce problème n'est constaté que très rarement et n'a aucune gravité.

#### <span id="page-16-5"></span>**9.16.2 Filr ne s'affiche pas correctement lorsque la barre d'outils Ask est installée sur Chrome**

Lorsque la barre d'outils Ask est installée sur un navigateur Chrome, les utilisateurs ne peuvent pas afficher l'ensemble du bloc générique Filr. La barre d'outils Ask n'est pas cautionnée par Google Chrome et ne doit pas être installée sur un navigateur Chrome.

#### <span id="page-16-3"></span>**9.17 Impossible d'afficher des fichiers ODP et ODG contenant des tableaux, des graphiques et des tables au format HTML**

Les fichiers ODP et ODG contenant des tableaux, des graphiques ou des tables ne s'affichent pas lorsque vous les visualisez en utilisant la vue HTML, comme décrit dans les cas suivants :

Lorsque vous consultez le fichier dans un navigateur

Pour plus d'informations, reportez-vous à la section « Affichage du fichier dans votre navigateur Web » du *Guide de l'utilisateur de l'application Web Novell Filr 1.1*.

 Lorsque vous affichez un fichier à partir de l'application mobile Filr et cliquez sur *Générer l'aperçu en ligne*

### <span id="page-17-0"></span>**9.18 Les répertoires privés de l'utilisateur ne sont pas synchronisés tant que les informations de cache de l'ayant droit n'ont pas été mises à jour**

Lorsque vous ajoutez un utilisateur à votre annuaire LDAP, le répertoire privé de l'utilisateur dans Filr ne s'affiche pas immédiatement après l'exécution de la synchronisation LDAP.

Vous devez attendre que les informations de cache de l'ayant droit soient actualisées sur le système de fichiers avant que les informations du répertoire privé ne s'affichent dans Filr. (L'intervalle de rafraîchissement du cache des droits par défaut est de 5 minutes. Vous pouvez modifier cet intervalle en suivant la procédure décrite à la section « Setting Global Net Folder Configuration Options » (Définition des options de configuration du dossier réseau global) du *Novell Filr 1.1 Administration Guide* (Guide d'administration de Novell Filr 1.1 bêta).

#### <span id="page-17-1"></span>**9.19 Filr ne prend pas en charge les alias qui ont été configurés dans l'annuaire LDAP**

Si vos utilisateurs possèdent des alias qui sont associés à leur compte utilisateur dans l'annuaire LDAP, ceux-ci ne sont pas synchronisés avec Filr au cours de la synchronisation LDAP. Cela signifie que les utilisateurs ne peuvent pas se connecter au site Filr avec leur alias.

#### <span id="page-17-2"></span>**9.20 Impossible d'utiliser des éditeurs de texte tels que le Bloc-notes ou Wordpad comme éditeur de document**

Filr permet de modifier l'application par défaut utilisée pour éditer des fichiers (comme le décrit la section « Modification des paramètres de l'éditeur par défaut pour un seul type de fichier » du *Guide de l'utilisateur de l'application Web Novell Filr 1.1*). Cependant, vous ne pouvez pas utiliser d'éditeurs de texte tels que le Bloc-notes ou Wordpad comme éditeurs de document par défaut pour modifier des fichiers, car ces applications ne prennent pas en charge WebDAV.

### <span id="page-17-3"></span>**9.21 La modification directe et d'autres applets ne fonctionnent plus sous Chrome**

La modification directe de documents (comme décrit à la section « Édition de fichiers avec modification directe » du *Guide de l'utilisateur de l'application Web Novell Filr 1.1*) et d'autres applets Filr ne fonctionnent plus avec Chrome versions 35 et ultérieures.

D'autres applets Filr permettent notamment de faire une opération de glisser-déplacer des fichiers dans les cas suivants :

- Lorsque vous cliquez sur Ajouter des fichiers dans des navigateurs plus anciens ne prenant pas en charge le langage HTML5.
- Lorsque vous cliquez sur Ajouter des fichiers dans un navigateur en maintenant la touche Ctrl enfoncée (l'applet de téléchargement de fichiers est appelée au lieu d'utiliser HTML5 pour effectuer cette opération).

#### <span id="page-18-0"></span>**9.22 Le système Filr doit être redémarré après une défaillance réseau avec Microsoft SQL**

Si une défaillance du réseau se produit alors que votre système Filr exploite une base de données Microsoft SQL, vous devez redémarrer tous les applicatifs du système Filr pour que les dossiers réseau soient parfaitement opérationnels.

### <span id="page-18-1"></span>**9.23 Le service FAMT doit être redémarré après l'exécution de la fonction Tester la connexion au cours de la configuration du dossier réseau**

Après avoir testé la connexion d'un dossier réseau qui fait référence à un volume OES, vous devez redémarrer le service FAMT si *Microsoft Windows* est sélectionné dans la liste déroulante *Type de serveur*.

Une fois le service FAMT redémarré, assurez-vous que *Novell Open Enterprise Server* est sélectionné dans la liste déroulante *Type de serveur* avant de retester la connexion au volume OES.

Pour plus d'informations sur le redémarrage du service FAMT, reportez-vous à la section « Changing System Services Configuration » (Modification de la configuration des services système) du *Novell Filr 1.1 Administration Guide* (Guide d'administration de Novell Filr 1.1 bêta).

## **10 Problèmes liés aux bases de données**

 [Section 10.1, « Le programme d'installation Filr ne peut pas créer la base de données Filr dans](#page-18-2)  [Microsoft SQL lorsque le nom de la base de données commence par un chiffre », page 19](#page-18-2)

### <span id="page-18-2"></span>**10.1 Le programme d'installation Filr ne peut pas créer la base de données Filr dans Microsoft SQL lorsque le nom de la base de données commence par un chiffre**

Dans l'assistant de configuration, lors de la configuration d'un grand déploiement [comme décrit à la section « Configuring a Large Deployment for the First Time » (Première configuration d'un grand déploiement) du *Novell Filr 1.1 Installation and Configuration Guide* (Guide d'installation et de configuration de Novell Filr 1.1)], le nom de base de données que vous spécifiez dans le champ *Nom de la base de données* ne peut pas commencer par un chiffre lorsque vous utilisez la base de données Microsoft SQL. Si le nom commence par un chiffre, l'assistant de configuration n'autorise pas la création de la base de données. Par exemple, 1Filr n'est pas accepté, alors que Filr1 l'est.

# **11 Problèmes liés à l'index de recherche**

L'index de recherche ne présente actuellement aucun problème connu.

# **12 Problèmes liés à l'application de bureau**

L'application de bureau Novell Filr permet de synchroniser vos fichiers Novell Filr avec le système de fichiers sur votre ordinateur, puis de modifier les fichiers sans accéder directement au site Filr. Les ajouts et les modifications sont synchronisés entre Filr et votre ordinateur.

Pour plus d'informations sur la configuration de l'application de bureau Filr pour votre organisation et sur les autres tâches administratives, reportez-vous à la section « Configuring the Filr Desktop Application to Access Files (Configuration de l'application de bureau Filr pour l'accès aux fichiers) » du manuel *Novell Filr 1.1 Administration Guide* (Guide d'administration de Novell Filr 1.0.1).

Pour plus d'informations sur l'installation et l'exécution de l'application de bureau Filr, reportez-vous aux manuels *[Démarrage rapide de l'application de bureau Novell Filr pour Windows](http://www.novell.com/documentation/novell-filr-1-1/filr-1-1_qs_desktop/data/filr-1-1_qs_desktop.html)* (http:// www.novell.com/documentation/novell-filr-1-1/filr-1-1\_qs\_desktop/data/filr-1-1\_qs\_desktop.html) et *[Démarrage rapide de l'application de bureau Novell Filr pour Mac](http://www.novell.com/documentation/novell-filr-1-1/filr-1-1_qs_desktopmac/data/filr-1-1_qs_desktopmac.html)* (http://www.novell.com/ documentation/novell-filr-1-1/filr-1-1\_qs\_desktopmac/data/filr-1-1\_qs\_desktopmac.html).

Pour des problèmes spécifiques liés aux utilisateurs finaux de l'application de bureau Filr, consultez le *[Fichier lisezmoi de l'application de bureau Novell Filr](http://www.novell.com/documentation/novell-filr-1-1/filr-1-1_readme_desktop/data/filr-1-1_readme_desktop.html)* (http://www.novell.com/documentation/novellfilr-1-1/filr-1-1\_readme\_desktop/data/filr-1-1\_readme\_desktop.html).

- [Section 12.1, « Échec de la connexion à l'application de bureau Filr après la modification du nom](#page-19-0)  [d'utilisateur dans LDAP », page 20](#page-19-0)
- [Section 12.2, « Problèmes relatifs aux clients », page 20](#page-19-1)

### <span id="page-19-0"></span>**12.1 Échec de la connexion à l'application de bureau Filr après la modification du nom d'utilisateur dans LDAP**

En cas de modification d'un nom d'utilisateur dans l'annuaire LDAP, la connexion à l'application de bureau Filr échoue jusqu'à la prochaine exécution de la synchronisation LDAP ou jusqu'à ce que l'utilisateur se connecte au client Web Filr.

#### <span id="page-19-1"></span>**12.2 Problèmes relatifs aux clients**

Pour consulter la liste des problèmes relatifs à l'application de bureau Filr (pour les clients Windows et Mac), reportez-vous au [Fichier lisezmoi de l'application de bureau Filr](https://www.novell.com/documentation/novell-filr-1-1/filr-1-1_readme_desktop/data/filr-1-1_readme_desktop.html) (https://www.novell.com/ documentation/novell-filr-1-1/filr-1-1\_readme\_desktop/data/filr-1-1\_readme\_desktop.html).

**IMPORTANT :** Vous devez vous familiariser avec tous les problèmes relatifs aux clients. Si vous pensez que des problèmes risquent d'affecter sérieusement vos utilisateurs, vous devez les en informer avant qu'ils n'installent l'application de bureau Filr sur leurs postes de travail.

Les problèmes relatifs à l'installation du client sont également traités dans le *[Fichier lisezmoi de](https://www.novell.com/documentation/novell-filr-1-1/filr-1-1_readme_desktop/data/filr-1-1_readme_desktop.html)  [l'application de bureau Filr](https://www.novell.com/documentation/novell-filr-1-1/filr-1-1_readme_desktop/data/filr-1-1_readme_desktop.html)* (https://www.novell.com/documentation/novell-filr-1-1/filr-1- 1\_readme\_desktop/data/filr-1-1\_readme\_desktop.html).

# **13 Problèmes liés à l'application mobile**

Pour plus d'informations sur l'installation et l'exécution de l'application mobile Filr, consultez le guide *[Démarrage rapide de l'application mobile Novell Filr](https://www.novell.com/documentation/novell-filr-1-1/filr-1-1_qs_mobile/data/filr-1-1_qs_mobile.html)* (https://www.novell.com/documentation/ novell-filr-1-1/filr-1-1\_qs\_mobile/data/filr-1-1\_qs\_mobile.html).

Les problèmes connus de l'application mobile Filr sont les suivants :

- [Section 13.1, « Les fichiers situés dans la zone Téléchargements ne sont pas synchronisés](#page-20-0)  [immédiatement », page 21](#page-20-0)
- [Section 13.2, « Les fichiers du dossier privé dans la zone Téléchargements sont supprimés après](#page-20-1)  [l'activation du stockage personnel », page 21](#page-20-1)
- [Section 13.3, « Les fichiers des dossiers réseau sont supprimés de la zone Téléchargements après](#page-20-2)  [avoir été renommés ou déplacés », page 21](#page-20-2)
- [Section 13.4, « Les dossiers figurant dans les dossiers réseau et contenant plus de 500 dossiers ne](#page-21-0)  [sont pas affichés », page 22](#page-21-0)
- [Section 13.5, « Impossible d'ouvrir des fichiers dans une autre application avec](#page-21-1)  [BlackBerry OS 10.0 », page 22](#page-21-1)
- [Section 13.6, « Une erreur d'authentification est renvoyée aux utilisateurs de Windows Phone](#page-21-2)  [lorsque le site Filr est configuré avec un certificat auto-signé », page 22](#page-21-2)
- [Section 13.7, « Les adresses électroniques figurant dans la boîte de dialogue de partage ne](#page-21-3)  [peuvent pas contenir de caractères étendus », page 22](#page-21-3)

#### <span id="page-20-0"></span>**13.1 Les fichiers situés dans la zone Téléchargements ne sont pas synchronisés immédiatement**

L'accès à un fichier de la zone *Téléchargements* de l'application mobile n'entraîne pas de synchronisation juste à temps.

Si vous avez uniquement configuré la synchronisation juste à temps (la synchronisation planifiée est désactivée), les fichiers situés dans un dossier réseau ajoutés à la zone*Téléchargements* sur l'application mobile ne sont pas mis à jour automatiquement avec les modifications apportées à partir du système de fichiers. Le fichier n'est mis à jour dans la zone *Téléchargements* qu'après l'accès au dossier réseau contenant le fichier dans l'un des clients Filr par un utilisateur.

### <span id="page-20-1"></span>**13.2 Les fichiers du dossier privé dans la zone Téléchargements sont supprimés après l'activation du stockage personnel**

Si·des·utilisateurs·ont·ajouté·des·fichiers·de·leur·dossier·privé·à·la·zone·Téléchargements·sur·leur·ap plication·mobile,·l'administrateur·de·Filr·active·le·stockage·personnel·(comme·décrit·à·la·section·« Se tting·Up·Personal·Storage·(Configuration·du·stockage·personnel) »·du·manuel·*Novell Filr 1.1 Administration Guide* (Guide d'administration de Novell Filr 1.0.1)), les fichiers du dossier privé sont supprimés de la zone Téléchargements sur l'application mobile.

### <span id="page-20-2"></span>**13.3 Les fichiers des dossiers réseau sont supprimés de la zone Téléchargements après avoir été renommés ou déplacés**

Si les utilisateurs ont ajouté des fichiers à partir d'un dossier réseau à la zone Téléchargements sur l'application mobile et que ces derniers ont ensuite été renommés ou déplacés sur le système de fichiers OES ou Windows, les fichiers sont supprimés de la zone Téléchargements sur l'application mobile.

### <span id="page-21-0"></span>**13.4 Les dossiers figurant dans les dossiers réseau et contenant plus de 500 dossiers ne sont pas affichés**

Les dossiers figurant dans les dossiers réseau ne sont pas affichés dans l'application mobile si ces dossiers réseau contiennent plus de 500 dossiers. Un message s'affiche et indique que les utilisateurs doivent se servir de la fonctionnalité de recherche pour localiser les fichiers et les dossiers du dossiers réseau.

### <span id="page-21-1"></span>**13.5 Impossible d'ouvrir des fichiers dans une autre application avec BlackBerry OS 10.0**

Vous ne pouvez pas ouvrir des fichiers dans une autre application lors de l'utilisation de BlackBerry OS 10.0.

Pour résoudre ce problème, mettez à jour votre périphérique vers BlackBerry OS 10.1, désinstallez l'application Filr, puis réinstallez-la.

### <span id="page-21-2"></span>**13.6 Une erreur d'authentification est renvoyée aux utilisateurs de Windows Phone lorsque le site Filr est configuré avec un certificat auto-signé**

Si le site Filr est configuré avec un certificat auto-signé, les utilisateurs de Windows Phone reçoivent une erreur d'authentification lorsqu'ils tentent d'accéder au site Filr à l'aide de l'application mobile Filr pour Windows.

Vous pouvez résoudre ce problème de l'une des manières suivantes :

- (Recommandé) Configurez votre site Filr pour qu'il utilise un certificat officiel, comme décrit à la section « Replacing the Self-Signed Digital Certificate for an Official Certificate » (Remplacement du certificat numérique auto-signé par un certificat officiel) du *Novell Filr 1.1 Bêta* (Guide d'administration de Novell Filr 1.1).
- Envoyez une copie du certificat auto-signé par courrier électronique à chaque utilisateur Windows Phone de votre système. Les utilisateurs doivent ensuite ouvrir le message électronique et cliquer sur le certificat en pièce jointe. Dès qu'ils ont cliqué sur la pièce jointe, le certificat est installé sur le téléphone. Une fois le certificat installé, les utilisateurs peuvent se connecter à l'application Filr sans recevoir d'erreur d'authentification.

### <span id="page-21-3"></span>**13.7 Les adresses électroniques figurant dans la boîte de dialogue de partage ne peuvent pas contenir de caractères étendus**

Si vous indiquez dans la boîte de dialogue de partage une adresse électronique contenant des caractères étendus (tels qu'une apostrophe), un message d'erreur s'affiche pour vous informer que l'élément ne peut pas être partagé avec l'utilisateur spécifié.

# **14 Problèmes liés à la localisation**

[Section 14.1, « Caractères chinois dans les journaux d'activité », page 23](#page-22-0)

#### <span id="page-22-0"></span>**14.1 Caractères chinois dans les journaux d'activité**

Lorsqu'un fichier report.csv pour un rapport d'activité est ouvert dans Microsoft Excel, les caractères chinois ne s'affichent pas correctement, même si le fichier report.csv a été correctement créé. Ce problème d'affichage s'explique par le fait qu'Excel lit toujours le fichier à l'aide du jeu de caractères ISO Latin.

Vous pouvez notamment éviter ce problème en utilisant le tableur OpenOffice.org Calc au lieu d'Excel. Il affiche les caractères chinois correctement.

La procédure suivante offre une alternative dans Excel :

- **1** Importez le fichier report.csv dans Excel via *Données > Données externes > Importer des données*.
- **2** Sélectionnez le fichier report.csv, puis cliquez sur *Ouvrir*.
- **3** Sélectionnez *Délimité*, puis *UTF-8* et cliquez sur *Suivant*.
- **4** Sélectionnez *Virgule* comme délimiteur et cliquez sur *Suivant*, puis sur *Terminer*.

Excel devrait désormais afficher correctement les caractères chinois.

## **15 Problèmes de sécurité**

- [Section 15.1, « Les utilisateurs peuvent voir l'existence de fichiers et de dossiers via l'interface du](#page-22-1)  [dossier privé si plusieurs d'entre eux ont le même chemin d'accès au dossier privé », page 23](#page-22-1)
- [Section 15.2, « Problème de déconnexion lors d'un accès direct à Filr lorsque l'accès s'effectue](#page-22-2)  [normalement via Access Manager », page 23](#page-22-2)

### <span id="page-22-1"></span>**15.1 Les utilisateurs peuvent voir l'existence de fichiers et de dossiers via l'interface du dossier privé si plusieurs d'entre eux ont le même chemin d'accès au dossier privé**

Si plusieurs utilisateurs de votre organisation ont le même chemin d'accès au dossier privé (// server/share/data, par exemple), les droits d'accès au système de fichiers étant appliqués pour déterminer les fichiers et dossiers auxquels ils ont accès, ils sont autorisés à afficher, dans Filr, les dossiers et fichiers personnels d'autres utilisateurs. Toutefois, les utilisateurs ne peuvent pas afficher le contenu des fichiers et dossiers pour lesquels ils ne disposent pas de droits d'accès.

### <span id="page-22-2"></span>**15.2 Problème de déconnexion lors d'un accès direct à Filr lorsque l'accès s'effectue normalement via Access Manager**

Lorsque l'accès à Filr s'effectue via NetIQ Access Manager, seul l'administrateur de Filr peut accéder directement à Filr. Lorsque l'accès à Filr s'effectue directement dans cette configuration, la déconnexion simultanée pour le système Filr échoue.

Une fois que l'administrateur de Filr se connecte directement à Filr (et que Filr est configuré avec Access Manager), toutes les sessions de navigateur doivent être immédiatement fermées pour garantir la déconnexion.

# **16 Corrections de bogues dans Filr 1.1**

Pour obtenir la liste des bogues corrigés depuis Filr 1.0.1, reportez-vous à la *[liste des correctifs de bogues](https://www.novell.com/documentation/novell-filr-1-1/filr-1-1_fixes/filr-1-1_fixes.html)  [de Novell Filr 1.1](https://www.novell.com/documentation/novell-filr-1-1/filr-1-1_fixes/filr-1-1_fixes.html)* (https://www.novell.com/documentation/novell-filr-1-1/filr-1-1\_fixes/filr-1- 1\_fixes.html). Pour en savoir plus sur chaque bogue, vous pouvez rechercher le numéro du bogue dans [Bugzilla](https://bugzilla.novell.com/) (https://bugzilla.novell.com/).

# **17 Documentation de Filr**

Les sources suivantes fournissent des informations sur Novell Filr 1.1 :

- Documentation produit en ligne : [site Web de documentation de Novell Filr 1.1](http://www.novell.com/documentation/novell-filr-1-1/) (http:// www.novell.com/documentation/novell-filr-1-1/).
- Système d'aide. Cliquez sur le lien (nom) dans le coin supérieur droit de l'interface Filr, puis sur *Aide*.

Vous trouverez des informations supplémentaires sur Filr 1.1 aux emplacements suivants :

- [Site de Novell Filr](http://www.novell.com/products/filr/) (http://www.novell.com/products/filr/)
- [Cool Solutions Novell Filr](http://www.novell.com/communities/coolsolutions/filr) (http://www.novell.com/communities/coolsolutions/filr)
- [Forum de support de Novell Filr](http://forums.novell.com/forums/novell-product-discussions/collaboration/filr) (http://forums.novell.com/forums/novell-product-discussions/ collaboration/filr)

## **18 Mentions légales**

Novell, Inc. exclut toute garantie relative au contenu ou à l'utilisation de cette documentation. En particulier, Novell ne garantit pas que cette documentation est exhaustive ni exempte d'erreurs. Novell, Inc. se réserve en outre le droit de réviser cette publication à tout moment et sans préavis.

Par ailleurs, Novell exclut toute garantie relative à tout logiciel, notamment toute garantie, expresse ou implicite, que le logiciel présenterait des qualités spécifiques ou qu'il conviendrait à un usage particulier. Novell se réserve en outre le droit de modifier à tout moment tout ou partie des logiciels Novell, sans notification préalable de ces modifications à quiconque.

Tous les produits ou informations techniques fournis dans le cadre de ce contrat peuvent être soumis à des contrôles d'exportation aux États-Unis et à la législation commerciale d'autres pays. Vous acceptez de vous conformer à toutes les réglementations de contrôle des exportations et à vous procurer les licences requises ou la classification permettant d'exporter, de réexporter ou d'importer des biens de consommation. Vous acceptez de ne pas procéder à des exportations ou à des réexportations vers des entités figurant sur les listes d'exclusion d'exportation en vigueur aux États-Unis ou vers des pays terroristes ou soumis à un embargo par la législation américaine en matière d'exportations. Vous acceptez de ne pas utiliser les produits livrables pour le développement prohibé d'armes nucléaires, de missiles ou chimiques et biologiques. Reportez-vous à la [page Web des](http://www.novell.com/info/exports/)  [services de commerce international de Novell](http://www.novell.com/info/exports/) (http://www.novell.com/info/exports/) pour plus d'informations sur l'exportation des logiciels Novell. Novell décline toute responsabilité dans le cas où vous n'obtiendriez pas les approbations d'exportation nécessaires.

Copyright © 2013-2014 Novell, Inc. Tous droits réservés. Cette publication ne peut être reproduite, photocopiée, stockée sur un système de recherche documentaire ou transmise, même en partie, sans le consentement écrit explicite préalable de l'éditeur.

Pour connaître les marques commerciales de Novell, reportez-vous à la [liste des marques](http://www.novell.com/company/legal/trademarks/tmlist.html)  [commerciales et des marques de service de Novell](http://www.novell.com/company/legal/trademarks/tmlist.html) (http://www.novell.com/company/legal/ trademarks/tmlist.html).

Toutes les marques commerciales de fabricants tiers appartiennent à leur propriétaire respectif.